# iBet Facility<br>Resources

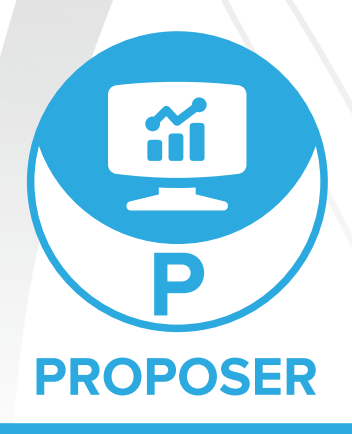

# *How are you presenting your cleaning and maintenance plan?*

**Proposer is a professional proposal building program that allows sales representatives to showcase the advantage of using a custom program while projecting a modern and highly professional appearance.**

**Use Proposer to** OUTLINE **a fully customized plan of action.**

**Proposer can import data from Inspector and Estimator, allowing sales professionals to** PRESENT **the development of a solution from beginning to end.**

**Proposer helps you** BUILD **solid and long-lasting relationships with your customers through the customized solutions you create.**

### PROPOSER FEATURES:

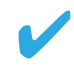

Import data from Estimator to an automated product list in Proposer

The Proposer PDF Page Builder allows you to add and arrange PDF audits, estimates, wall charts and task cards generated in other iBet tools to create a full view of your customized maintenance program

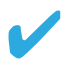

Beautifully designed supplemental market and product line pages

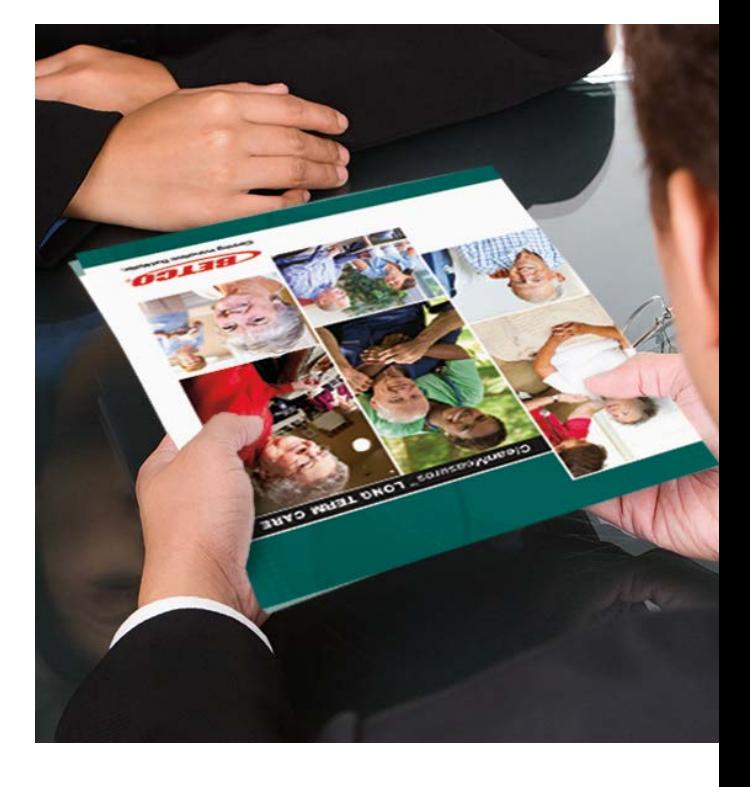

*Talk to your Betco® Regional Sales Manager to get started today!*

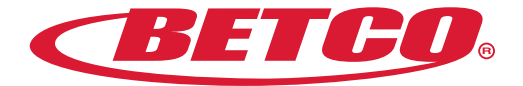

# iBet Facility<br>Resources

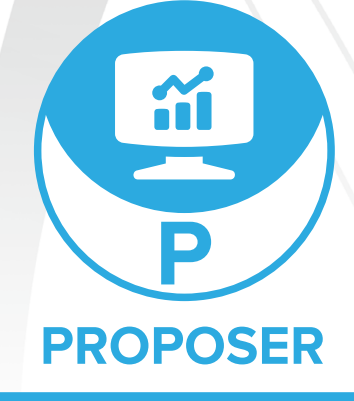

## *Who is Proposer for?*

**Proposer is a powerful tool that helps sales reps to determine the types of products to suggest for a potential facility, develop a product and pricing list and export it to a customized and professional proposal that can include a cover page, market information and data from other iBet tools such as Inspector and Estimator.** 

## *How do I access Proposer?*

- **1. Access to Proposer is automatically added to any Gold, Silver and Bronze distributor sales representative with access to Customer Central. Need access to Customer Central? Contact your Betco.com company administrator or your Betco Regional Manager. Betco Customers can be given access can access to Estimator by creating a betco.com Customer Central account, then contacting their Betco Representative for access to Estimator.**
- **2. To access to Customer Central, go to Betco.com in your browser and click on "Login" under the "Resources" tab.**
- **3. Click on the "iBet" button or click the "Resources" tab and "iBet Facility Resources" in the drop-down menu.**
- **4. Click on the Proposer logo and you will be taken to the Proposer homepage where you can get started.**

## *How do you use Proposer?*

- **1. Create or use an existing end user profile created.**
- **2. Fill out the Header information.**
- **3. Using the facility type, room type and the task you are trying to complete, you will be able to select products to add to your proposal.**
- **4. You also have the option of adding supplemental pages such as market focused pages, solution pages, site survey audit breakdowns created in Inspector and Estimates created in Estimator that showcase the details of the cost breakdown.**
- **5. Exporting your proposal will generate a printable PDF.**

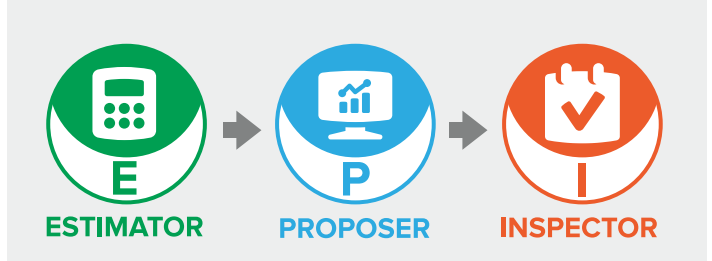

*iBet is able to seamlessly flow between Estimator, Proposer and Inspector programs and maintains Audits, Estimates and Proposals under specific end users.*

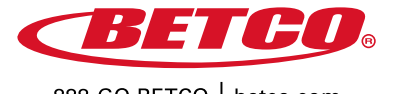

©2019 Betco Corporation All Rights Reserved. 400 Van Camp Road Bowling Green, Ohio 43402

888-GO BETCO | betco.com

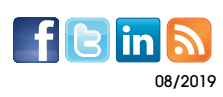

Item #92391-92